## **HOW TO CHECK HOLDS TUTORIAL**

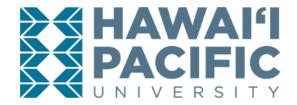

## Login to the MyHPU Portal (my.hpu.edu):

1. Select the "Holds" link under the Academic card on your home page.

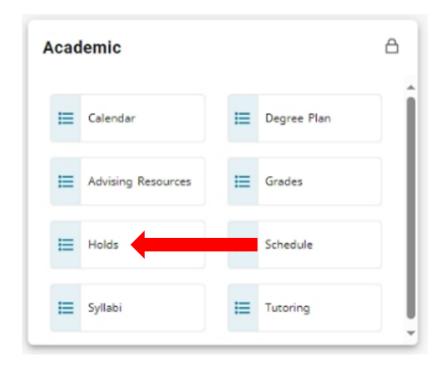

Please click <u>here</u>, for a list of hold types and the office to contact for assistance.